# **Administration Reference**

# **Table of contents**

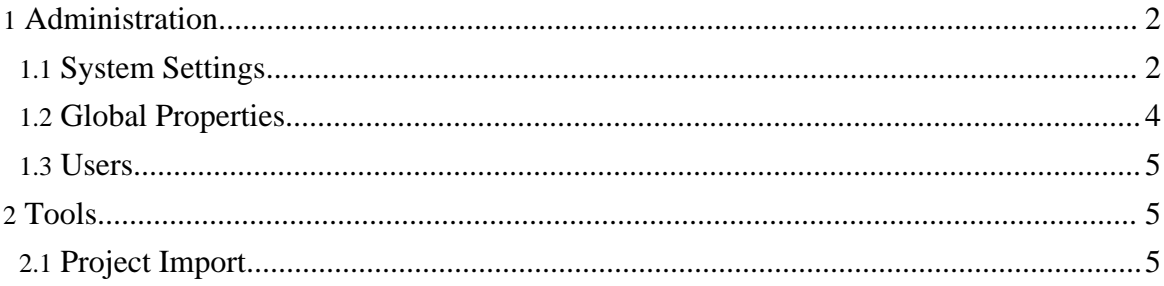

# <span id="page-1-0"></span>**1. Administration**

# <span id="page-1-1"></span>**1.1. System Settings**

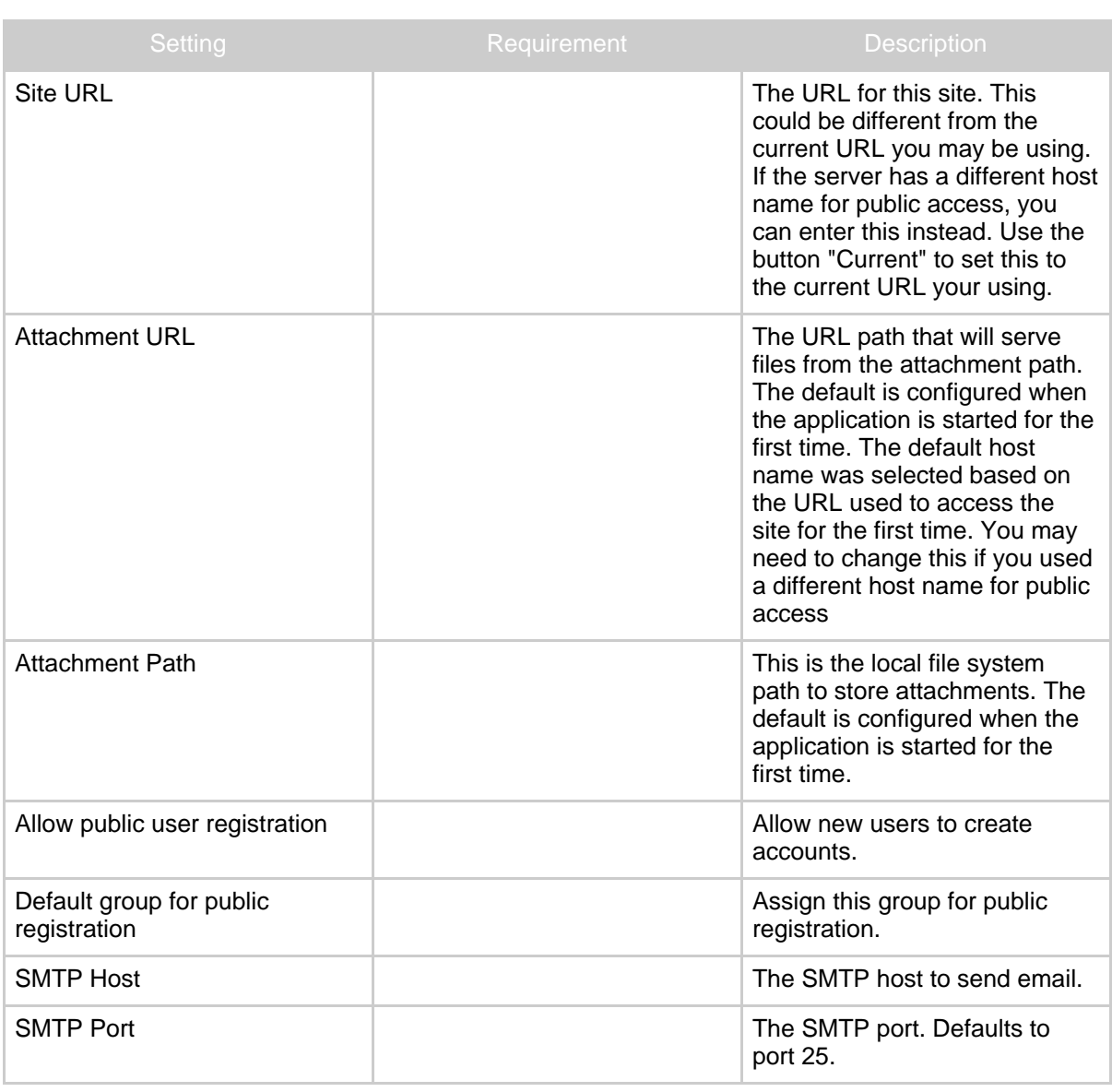

System Settings

Copyright © 2006-2008 Gary K Orth All rights reserved.

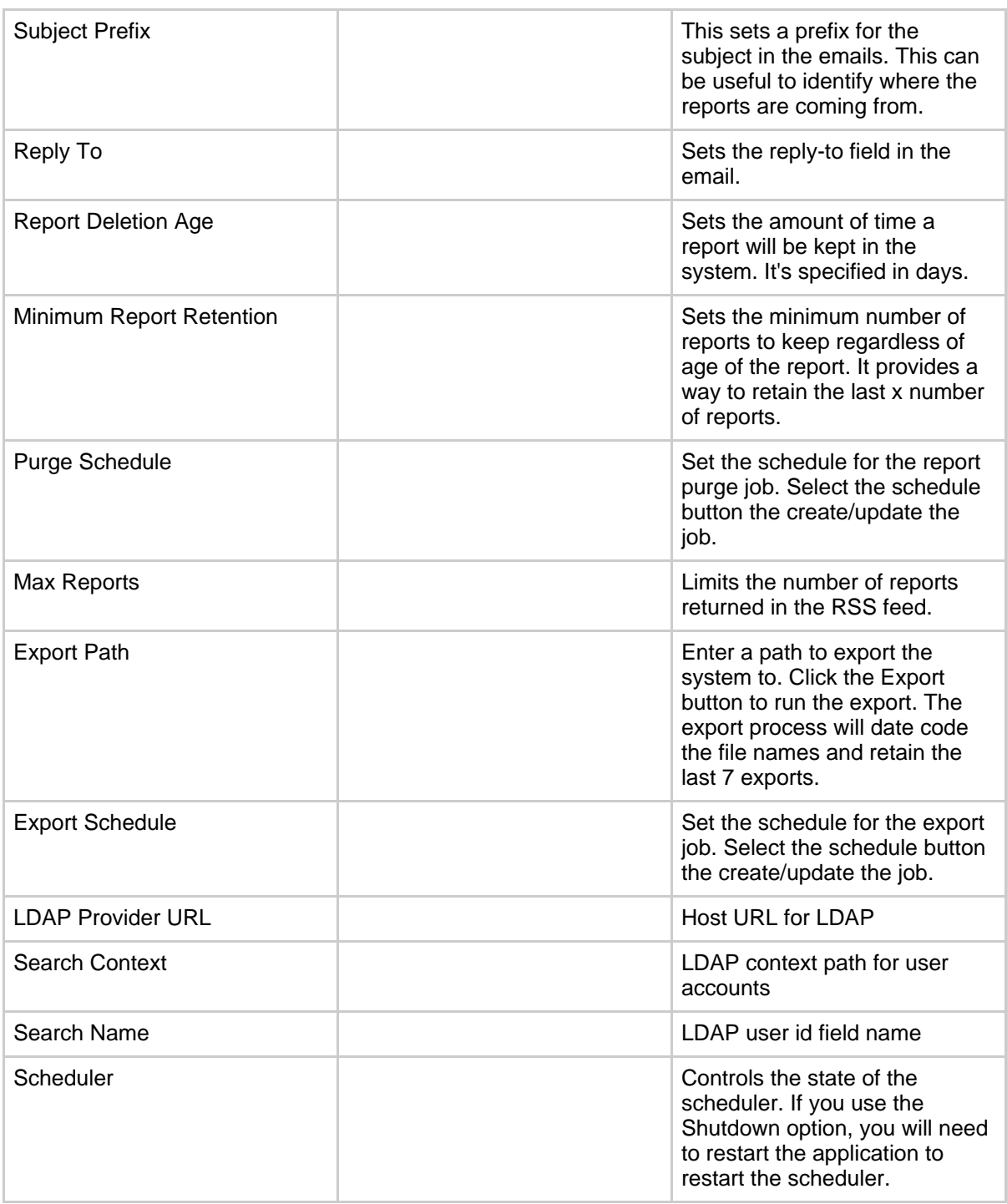

Copyright © 2006-2008 Gary K Orth All rights reserved.

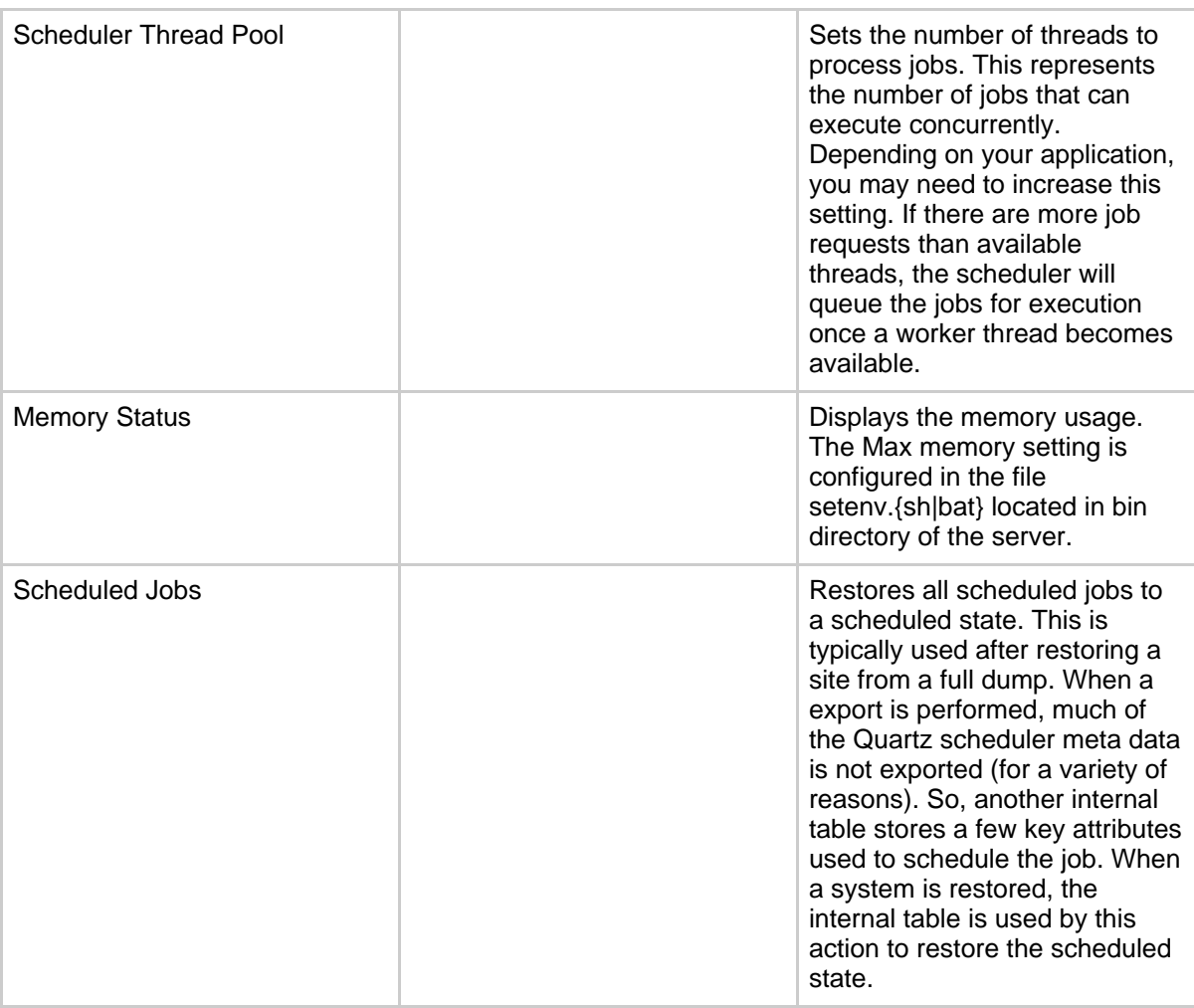

## **Table 1: Settings**

## <span id="page-3-0"></span>**1.2. Global Properties**

Much the same as Project Properties, except these are shared across all projects. Any project can reference these variables. In addition, the standard Java system properties are loaded and can be used in both global and project configurations.

## Global Properties

#### **1.2.1. System Properties**

Java system properties can be included as variables and have a special syntax. To use a

system property, you must prefix the value with  $sys: S_0$ , for example, to use the users home directory property, you would enter  $\frac{1}{5}$  sys:user.dir as the property definition.

#### <span id="page-4-0"></span>**1.3. Users**

The Users page lists all registered users and allows admins to change the settings of any user.

#### **1.3.1. Groups**

User permissions are provided by the following group definitions

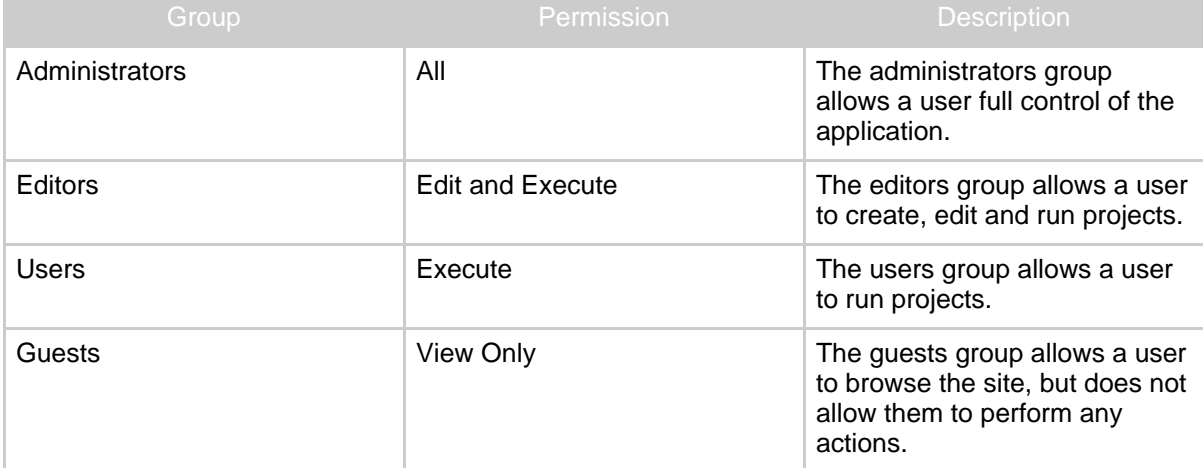

#### **1.3.2. Self Registration**

If the create account link is enabled on the login page, new users will be assigned to the Guests group by default. A user with Administrator rights can change the group assigned to new users when they use the public registration feature.

# <span id="page-4-1"></span>**2. Tools**

The tools page contains specials features and utilities to manage the site.

## <span id="page-4-2"></span>**2.1. Project Import**

The **Project Import** tab allows an administrator to paste the xml of a project export and create a new project from it. Select **Import** to import the project. The project editor will open

Administration Reference

if the import is successful.